# **3D HOLOGRAPHIC**

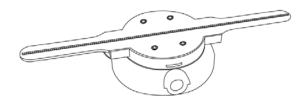

### **User Manual**

Warning: Please read this manual carefully before using the device. Any personal and property damage caused by operating the equipment without following the instructions in the manual shall be borne by the user.

- The equipment will operate immediately upon power on, and it is strictly prohibited to touch the fan blades during operation to avoid personal injury and equipment damage.
- Before operating the equipment, please make sure to secure it in a safe place to prevent it from falling off due to contact or vibration from others.
- Please do not disassemble the equipment without authorization to avoid causing equipment abnormalities.
- Avoid exposure to high temperatures or humid environments, and avoid outdoor use on rainy days.
- Pay attention to maintenance and regularly clean the equipment.

# ■ Specification&List

| Model          | V20                                                                                       |  |  |
|----------------|-------------------------------------------------------------------------------------------|--|--|
| Size( mm)      | Φ180 / δ 30                                                                               |  |  |
| Number of LED  | 148                                                                                       |  |  |
| Resolution     | 296*296                                                                                   |  |  |
| Power          | 12V / 18w                                                                                 |  |  |
| Storage        | 4G (Maximum scalability of 32G)                                                           |  |  |
| Content upload | Video, Image / Mobile, TF card, PC, Cloud                                                 |  |  |
| Control mode   | Remote, Mobile app, Cloud                                                                 |  |  |
| Parts List     | Fan *1, Adaptor *1, Remote Controller *1, Wall-mounting Part *1, Screw pack *1, Manual *1 |  |  |
|                | wan-mounting Part 1, Screw pack 1, Manual 1                                               |  |  |

## **■** Installation

1. Attach the fixed pendant tightly to the back of the device and tighten the fixing screws.

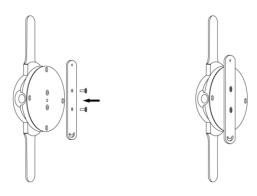

2. Fix the device in the desired position, and tighten the screws to complete the installation.

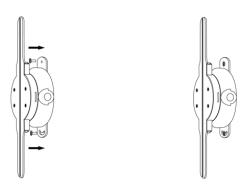

Connect it to the power socket using a power adapter to directly power the device.

Attention: The device will automatically operate when powered on. Please pay attention to safety to avoid injury.

### ■ Remote control

After the device is powered on, it can be directly controlled using the remote control.

(1) ON: Play Video

(2) OFF: Black screen display

(3) P 1: Play the first video

(4) P+: Next

(5) P -: Previous

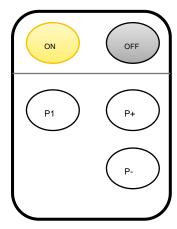

- (1) Please pull out the PVC insulation board at the bottom of the battery before use. Please insert the PVC insulation board back when not in use for a long time to avoid wasting the battery
- (2) The remote control uses a CR2025 button battery. If you need to install or replace the battery, please follow the instructions on the back of the remote control to remove the battery clip, insert the CR2025 battery and reinsert it.

#### ■ Mobile APP Control

Download 3D Magic from website: http://down.holocloud.online.

(Apple phones can search for 3D Magic in the app store).

After the Fan is powered on, turn on the wireless function of the phone and connect to the device's WIFI.

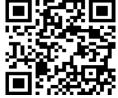

Open the app, select the "One Machine" mode, and the device will be automatically connected.

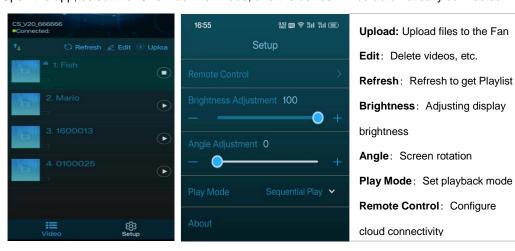

The device can only have one terminal connected at a time. WIFI format is CS\_XXX\_XXXXXX, with password CS123456. If unable to connect, check if the APP is the latest version and the app requires necessary permissions such as location and storage to be enabled.

#### ■ PC Software

Download and install 3D Magic from http://down.holocloud.online.

Connect the device WIFI, run the software to upload, delete videos, connect to cloud and other operations.

#### File upload

Click "Upload" on the homepage, select the video you want to upload, click Upload, and wait for the upload to complete.

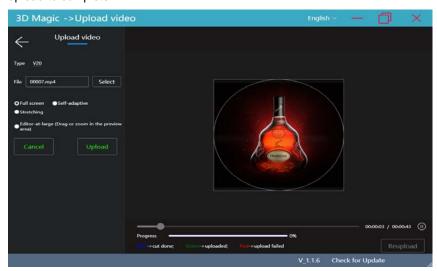

#### Video transcoding

Click on "Video-Cutting" on the homepage, select the V20 Type, select the video that needs to be transcoded, click on Transcode, and wait for the transcoding to complete.

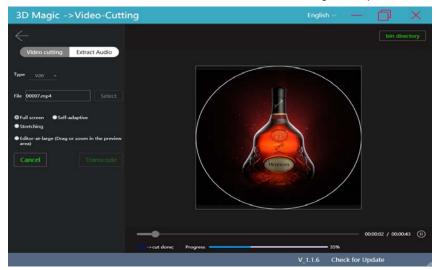

Open the bin directory, and you can copy the transcoded files to the TF card or upload them to the cloud for playback on the device.

After copying the transcoded file to the TF card, in order to ensure that the video can be played, it is necessary to delete the deploy.txt in the TF card.

#### Cloud Control

- 1. It needs to be configured through 3D Magic to connect to the cloud. After connecting to the device, go to: Remote Control
  - (1) Select server: Default to Chinese server. Other servers can be configured. When customizing a server, you need to enter the domain name and server port
  - (2) WIFI name: The WIFI name used to connect to the cloud (only supports the 2.4G frequency band)

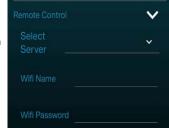

(3) WIFI password: The password for the WIFI used to connect to cloud

After completing the above information input, click "Connect to Cloud". The device will enter cloud mode.

Note: In cloud mode, the device's WIFI is not visible. Need to log in to the cloud for control

- Log in to the cloud after binding the device, it can be controlled through the cloud.(https://www.holocloud.online/login.html)
- (1) Go to: Device ->Add ->Search for Add. After searching for the device then submit.

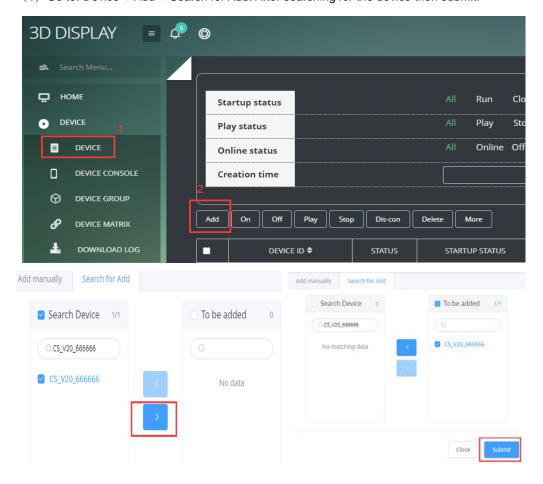

(2) Enter the device console for control, video uploading, deletion, and other operations.

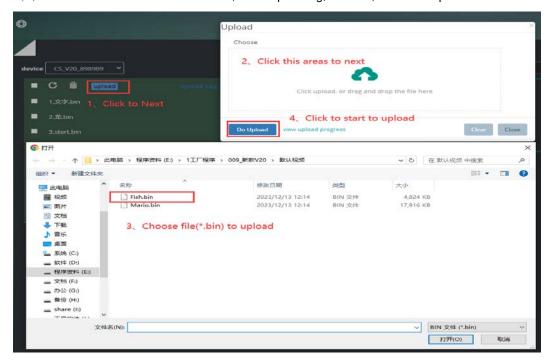

To exit cloud mode, click 'disconnect' in the cloud.

## Troubleshooting

| Status                                           | Resolution                                                                                                    |  |  |  |
|--------------------------------------------------|----------------------------------------------------------------------------------------------------|--|--|--|
| Flashing red green blue intervals                | Unable to recognize TF card. Check if the TF card is damaged.                                                                                                    |  |  |  |
| Blue light flashing                              | Blue light flashing                                                                                                    |  |  |  |
| Play blue lines                                  | Device connection in the cloud                                                                                                    |  |  |  |
| Device keeps going black screen                  | The <i>remote</i> control has been pressed OFF. Press ON or power on again.                                                                                                    |  |  |  |
| Cloud mode takes longer to display when power on | normal                                                                                                    |  |  |  |
| Upload video with black screen                   | normal                                                                                                    |  |  |  |
| The app cannot upload videos                     | The APP version must be greater than 2.1.0 or above                                                                                                    |  |  |  |
| The video copied by TF card cannot be played     | <ol> <li>The file must be in bin format after being transcoded through transcoding software</li> <li>At the same time as copying the file, delete displist.txt from the TF card</li> </ol> |  |  |  |

# **■** Warranty

1. Within one year from the date of sale, if any malfunction occurs (excluding unauthorized disassembly, improper storage, use of unspecified accessories and power supply due to abnormal operation) and it is proven to have occurred under normal use, we will provide repair or replacement services. Our company is not responsible for any special, incidental or indirect damages. Machines that exceed the warranty period are provided with paid repair services. Free maintenance requires purchase records and warranty cards. Please send it back through a reputable courier company.

| Warranty Card |               |                     |         |          |  |  |  |
|---------------|---------------|---------------------|---------|----------|--|--|--|
| User          | User Name     |                     | Contact |          |  |  |  |
|               | Purchase date |                     |         |          |  |  |  |
|               | Repair date   | Problem description |         | engineer |  |  |  |
| Maintenance   |               |                     |         |          |  |  |  |